# ФЕДЕРАЛЬНОЕ ГОСУДАРСТВЕННОЕ УНИТАРНОЕ ПРЕДПРИЯТИЕ «ВСЕРОССИЙСКИЙ НАУЧНО-ИССЛЕДОВАТЕЛЬСКИЙ ИНСТИТУТ РАСХОДОМЕТРИИ» (ФГУП «ВНИИР»)

#### **УТВЕРЖДАЮ**

Руководитель ЦИ СИ-Первый заместитель директора по научной работе заместитель директора по качеству ФГУП "BHAD4P **HA** Фафурин  $015r$ .

# **ИНСТРУКЦИЯ**

Государственная система обеспечения единства измерений Система измерений количества нефтепродуктов на ТСБ-2 ОАО «Газпромнефть-ОНПЗ»

Методика поверки

# MIT 0232-6-2015

 $A.p. 61057 - 15$ 

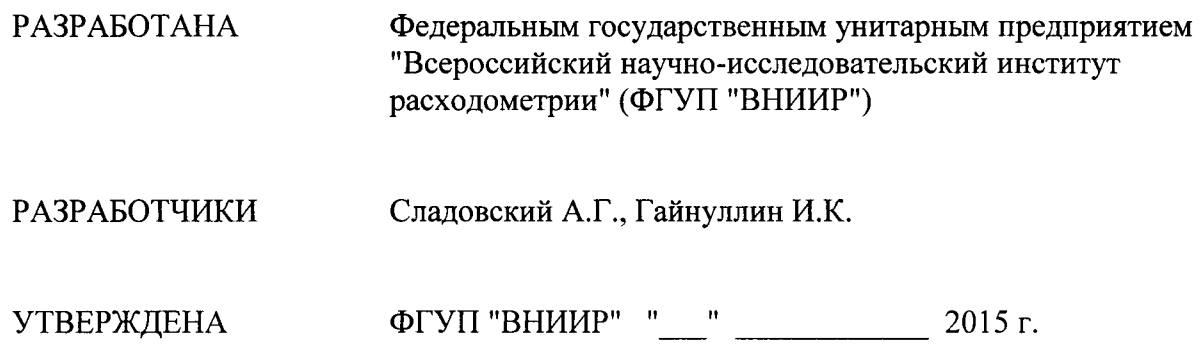

 $\ddot{\phantom{a}}$ 

 $\ddot{\phantom{a}}$ 

Настоящая методика поверки распространяется на Систему измерений количества нефтепролуктов на ТСБ-2 ОАО <Газпромнефть-ОНПЗ> (далее по тексту - СИКНП), зав. № 2010-001 и устанавливает порядок проведения её первичной и периодической поверки.

Первичная и периодическая поверка СИКНП проводится на месте эксплуатации.

Первичную поверку проводят после ввода СИКНП в эксплуатацию, после ремонта, также после замены массомера или составных элементов системы обработки информации.

Периодическая поверка СИКНП проводится один раз в год.

Внеочередная поверка СИКНП проводится в соответствии с лействующими требованиями нормативных документов.

Перечень средств измерений, подлежащих поверке и калибровке из состава СИКНП, их метрологические характеристики, количество и место установки приведен Приложении 1 к настоящей методики поверки. По результатам поверки все средства измерений, входящие в состав СИКНП, должны иметь действующие свидетельства поверке или сертификаты о калибровке. Срелства измерений должны быть опломбированы установленным образом.

и периодическую поверку проводят органы Государственной метрологической службы или юридические лица, аккредитованные на право поверки соответствии с действующим законодательством.

#### <sup>1</sup>ОПЕРАЦИИ ПОВЕРКИ

1.1 При проведении первичной и периодической поверке СИКНП выполняют операции, приведенные в таблице 1.

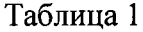

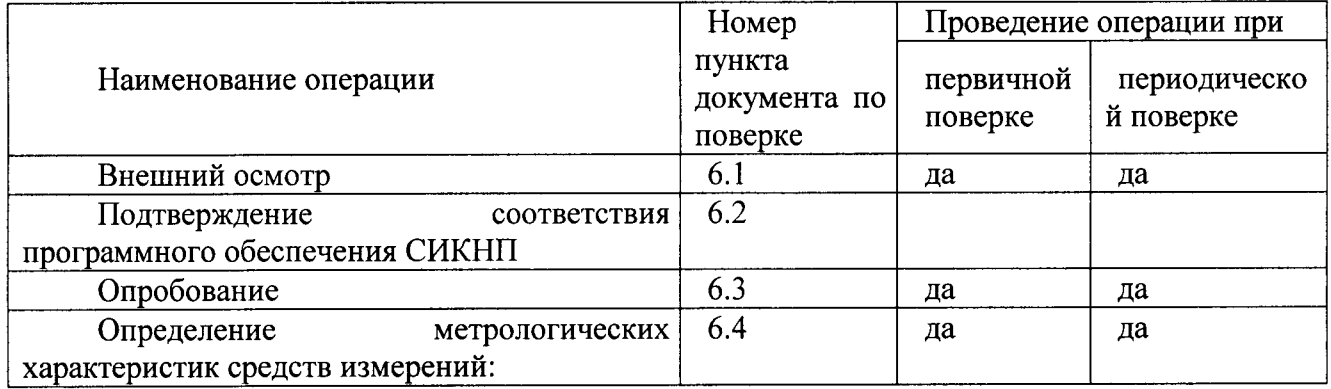

1.2 Определение метрологических характеристик средств измерений при первичной поверке по п. 6.3 проводится по представлению действительных отметок о их поверке в паспорте ипи свидетельств о поверке.

1.3 Определение метрологических характеристик средств измерений при периодической поверке по п. 6.З проводится по графику, составленному владельцем сикнп.

1.4 Определение метрологических характеристик средств измерений по п. 6.З проводят в соответствии с нормативными документами по их поверке, утверждённых установленным порядком по тем требованиям, которые определяют их пригодность для применяемого числа величин и применяемых диапазонов измерений в соответствии с технологическими режимами СИКНП и характеристиками, приведенными в описании типа (приложение к Сертификату соответствия на СИКНП).

1.5 В случае получения отрицательных результатов метрологических характеристик одного или нескольких средств измерений по п. 6.3 при текущем контроле в процессе эксплуатации должна быть проведена их внеочередная поверка в объёме периодической поверки.

# 2 СРЕДСТВА ПОВЕРКИ

2.1 Установка поверочная ВСР-М 24" фирмы "Fisher-Rosemount Petroleum", США с диапазоном измерений от 1,589 до 1589 м3/ч и пределами допускаемой относительной погрешности  $\pm$  0,09 %.

2.2 Преобразователь плотности жидкости модели 7835 В с диапазоном измерений от 300 до 1100 кг/м<sup>3</sup> и пределами допускаемой абсолютной погрешности  $\pm$  0.15 кг/м3.

2.3 Генератор сигналов низкочастотный прецизионный ГЗ-110, диапазон измерения 0,001 Гц - 2 МГц, предел допускаемой относительной погрешности  $\pm 3.10$ -7 %.

2.4 Частотомер электронно-счетный ЧЗ-63/1, диапазон измерения 0.1 Гц - 200 МГц, предел допускаемой относительной погрешности  $\pm 1.10$ -8 %.

2.5 Калибратор КМ300КНТ, диапазон измерения от 10 нВ до 1000 В, предел допускаемой относительной погрешности  $\pm 2.10$ -4 %, 3 разряд.

2.6 Калибратор многофункциональный модели ASC300-R в комплекте с двумя внешними модулями АРМН: APM015PGHG  $\mu$  APM03KPAHG, нижний предел воспроизведения давления 0 бар, верхний предел воспроизведения давления 206 бар, пределы допускаемой основной погрешности  $\pm$  0,025 % от верхнего предела измерений.

2.7 Калибратор температуры ATC-R модели ATC 156 (исполнение В), диапазон воспроизводимых температур от минус 27 °С до 155 °С, пределы допускаемой абсолютной погрешности ±0,04 °С.

2.8 Допускается использование других средств поверки с характеристиками, не уступающими указанным. Данные средства измерений должны быть допущены к применению в Российской Федерации в установленном порядке.

2.9 Средства измерений, применяемые при поверке, на момент выполнения операций поверки (раздел 1) должны иметь действительные свидетельства о поверке. Не поверенные средства измерений применять ЗАПРЕЩАЕТСЯ.

# 3 ТРЕБОВАНИЯ БЕЗОПАСНОСТИ

3.1 При проведении поверки соблюдают требования безопасности по ГОСТ 22261-94 и требования безопасности, изложенные в эксплуатационной документации на систему и поверочное оборудование.

3.2 При проведении поверки соблюдают требования безопасности в соответствии со следующими документами:

- правилами безопасности труда, действующими на объекте;

- правилами технической эксплуатации электроустановок (ПТЭ);

- правилами устройства электроустановок (ПУЭ);

- правилами защиты от статического электричества в химических, нефтехимических и нефтеперерабатывающих предприятиях.

3.3 Надписи и условные знаки, выполненные для обеспечения безопасной эксплуатации СИКНП должны быть четкими.

3.4 Доступ к средствам измерений и обслуживаемым при поверке элементам СИКНП и оборудованию должен быть свободным. При необходимости должны быть предусмотрены лестницы и площадки или переходы с ограничениями, соответствующие требованиям безопасности.

3.5 Рабочее давление применяемых средств поверки, указанное в эксплуатационной документации, должно соответствовать условиям поверки. Использование элементов обвязки, не прошедших гидравлические испытания, запрещается.

3.6 К поверке допускаются лица, имеющие квалификационную группу по технике безопасности не ниже II в соответствии с «Правилами техники безопасности при эксплуатации электроустановок потребителей». изучивших эксплуатационную документацию и настоящий документ.

3.7 Управление компакт-прувером, оборудованием и средствами поверки проводят лица, прошедшие обучение и проверку знаний и допущенные к её обслуживанию.

3.8 При появлении течи продукта, загазованности и других ситуациях, нарушающих нормальный ход поверочных работ, поверку прекращают. В дальнейшем обслуживающий персонал руководствуется эксплуатационными документами на систему.

# 4 УСЛОВИЯ ПОВЕРКИ

 $4.1$ Первичная и периодическая поверка проводится в условиях, в которых эксплуатируется система. Условия поверки средств измерений, входящих в состав СИКНП определены в нормативных документах по поверке в соответствии с таблицей 2.

Изменение температуры продукта, отклонение 4.2 расхода продукта от установленного значения в процессе поверки должны соответствовать требованиям п. 6 таблины №2.

4.3 Физико-химические показатели продукта лолжны соответствовать государственным стандартам и техническим условиям на нефтепродукты.

4.4 Диапазоны рабочего давления и расхода устанавливают в соответствии с технологическими требованиями технической документации на систему.

# 5 ПОДГОТОВКА К ПОВЕРКЕ

Подготовка СИКНП к поверке заключается в выполнении следующих мероприятий:

 $5.1$ Подготовка эксплуатационной, технической и нормативной документации, необходимой для организации и проведения работ по поверке СИКНП:

- руководство по эксплуатации СИКНП;

- формуляр на систему;

- методика измерений массы нефтепродуктов с применением СИКНП;

- методики поверки на средства измерений по п. 6.3;

- свидетельства о поверке (паспорта) средств измерений по п. 6.3.

Выполнение организационных и технических мероприятий по технике 5.2 безопасности и подготовка рабочих мест.

5.3 Подготовка компакт-прувера, оборудования и средств поверки для проведения работ.

5.4 Подготовка массомеров проводится в соответствии с п. 6 таблицы №2.

# 6 ПРОВЕДЕНИЕ ПОВЕРКИ

6.1 Внешний осмотр.

При внешнем осмотре устанавливают соответствие СИКНП следующим  $6.1.1.$ требованиям:

а) комплектность, тип, номер, метрологические и технические характеристики средств измерений из состава СИКНП должны соответствовать данным формуляра на систему;

б) внешний вид, маркировка и пломбирование должны соответствовать требованиям руководства по эксплуатации на систему и эксплуатационных документов на средства измерений, входящих в её состав;

в) средства измерений из состава СИКНП (подлежащие поверке) и средства поверки должны иметь действительные отметки об их поверке в паспорте или свидетельства о поверке;

г) средства измерений из состава СИКНП (подлежащие калибровке) должны иметь действительные отметки об их калибровке в паспорте или сертификаты о калибровке;

д) в формуляре на систему при проведении периодической поверки должна быть отметка о результатах предыдущей поверки.

6.1.2. При невыполнении одного из требований (а, б, в, г или д) пункта 6.1.1 система к дальнейшей поверке не допускается.

6.2 Подтверждение соответствия программного обеспечения СИКНП

6.2.1 При проверке идентификационных данных ПО должно быть установлено соответствие идентификационных данных ПО системы сведениям, приведенным в описании типа на систему.

6.2.2 Определение идентификационных данных ПО проводят в соответствии с технической документацией на систему (Руководство по эксплуатации на контроллер измерительный «ПРАЙМ-ИСКРА» на базе программируемых контроллеров S7-400 и S7- $300$ ).

Проверку идентификационных данных  $\overline{10}$ комплекса измерительновычислительного "ПРАЙМ-ИСКРА" проводят следующим образом:

- на рабочем столе инженерной станции нажать кнопку "Пуск" и в открывшемся меню выбрать "SIMATIC", " SIMATIC Manager" и нажать клавишу "Enter";

- в появившемся окне нажать кнопку  $\mathbf{\mathcal{L}}$ ;

- в появившемся окне, во вкладке "Multiprojects" выбрать проект "TSB2 MP " и нажать кнопку "ОК";

- нажать кнопку  $\boxed{\mathbb{P}_\blacksquare}.$ 

- перейти по директорию " TSB2 MP \TSB2\_IVK\CPU414-4H\IVK\Blocks" к папке "Blocks", вид которого приведен на рисунке 1 (заголовок окна содержит сведения о идентификационному наименованию и версии ПО);

- навести курсор на папку "Blocks" и нажатием правой кнопки открыть меню и в нем выбрать "Object Properties";

- в появившемся окне выбрать вкладку "Checksums" вид которого приведен на рисунке 2.

В строке "User Program :" отображается цифровой идентификатор программного обеспечения (контрольная сумма исполняемого кода).

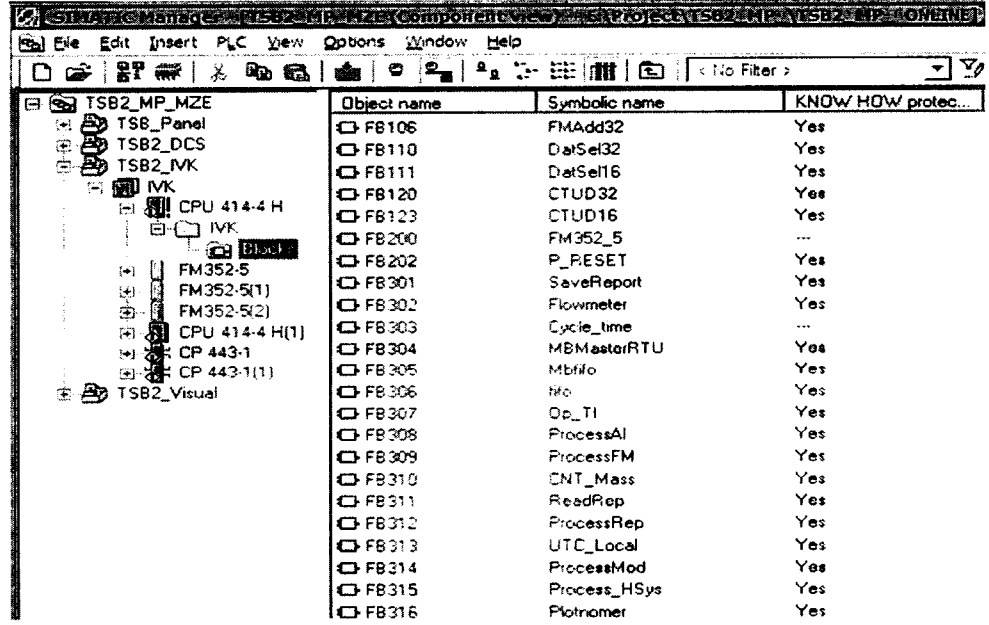

Рисунок 1 - Идентификационное наименование и версия ПО.

| 大木っぽんな(種) おおおさなあと アスカルスカル 地球の地球の地球<br>Edit Insert PLC View Options window<br>∈le<br>☞<br>ЖY<br>- 昭和1<br>- जन्म क<br>נו                                                                                                    | irle ⊜                                                                                                    | $\left\Vert \mathbf{m}\right\Vert \ddot{\mathbf{H}}\left\Vert \ddot{\mathbf{u}}\right\Vert \dot{\mathbf{u}}$<br>®⊡<br>∃ < No Fiter > | 쀪<br>¥ø                                       | $\Box$ $\mathcal{R}$<br>۸<br>ъ<br>8                                           |
|----------------------------------------------------------------------------------------------------|----------------------------------------------------------------------------------------------------|----------------------------------------------------------------------------------------------------|-----------------------------------------------|-------------------------------------------------------------------------------|
| <b>GATSE2</b> MP N28 (Composed Ver) = EAD(6 CEA) (SIZE)<br>SISE HERE Composed to a later<br>$\Box$                                                                                                    |                                                                                                    |                                                                                                    |                                               |                                                                               |
| HE SO TSB2_MP_MZE<br><b>B</b> TSB_Panel<br>$\boxplus$<br><b>B</b> TSB2_DCS<br>ėŀ<br><b>B</b> TSB2_IVK<br><b>⊟ 600 NK</b><br><b>百團 CPU 414-4 H</b><br>e−⊡ MK<br><b>Q</b> Blocks<br>FM352-5<br>围<br>é.<br>FM352-5(1)<br>ந்.<br>FM352-5(2)<br>图 CPU 414-4 H(1)<br>國<br>Ėŀ<br>由器 CP 443 1(1)<br><b>BD</b> TSB2_Visual<br>瞒 | Object name<br>System data<br>$Q = QB1$<br>€ 0834<br>C 0835<br><b>C 0870</b><br>□ 0872<br><b>C</b> 0BS1<br>$\Box$ OB82<br>$C = 083$<br><b>C</b> 0886<br>$O$ FB1<br>$C$ FB2<br>$C$ FB3<br><b>C</b> FB4<br>$C$ FB5<br>$Q$ FB9<br>C3 FB10<br>$C$ FB31<br>$O$ FB91<br>C FB93 | Symbolic name<br><b>Properties - Block Folder Online</b><br>General [Checksums]<br>System Data:<br>User Program:                     | KNOW HOW protec<br>96 02 85 D8<br>DO 50 D6 DA | Created in langu<br>Load mamory<br>$\cdots$<br>SCL.<br><b>RAM</b><br><u>서</u> |
|                                                                                                    |                                                                                                    | ОK                                                                                                    |                                               | Cancel<br>He <sub>D</sub>                                                     |

Рисунок 2 - Контрольная сумма исполняемого кода контроллерной программы

6.2.5 Идентификационные данные должны соответствовать таблице 2.

Таблица 2

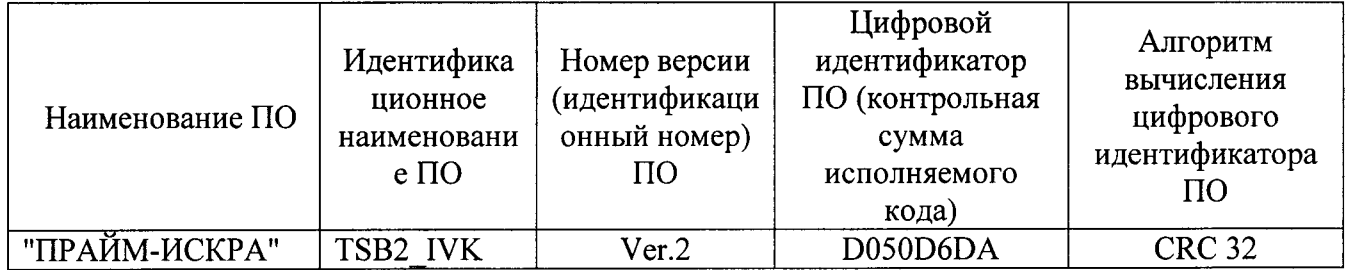

6.3 Опробование.

6.3.1 При опробовании СИКНП выполняют следующие операции:

а) проводят проверку герметичности технологического оборудования;

б) определяют качество функционирования запорно-регулирующей аппаратуры на отсутствие протечек;

в) выполняют опробование работоспособности СИКНП в различных режимах.

6.3.2 Проверку герметичности технологического оборудования проводят путём создания рабочего давления в системе, при этом входная и выходная запорная аппаратура СИКНП должна быть в положении «закрыто». Система выдерживается по рабочим давлением при закрытой запорной аппаратуре в течении 10 минут. По истечении установленного времени, давление в системе не должно измениться более чем на 3%.

6.3.3 Качество функционирования запорно-регулирующей аппаратуры проводят при открытых входной и выходной задвижках магистральных трубопроводов на потоке методом поэлементного отсечения измерительных линий и элементов СИКНП: блока измерительных

линий, блока фильтров и блоков подключения компакт-прувера. Контроль протечек проводится по установленным в данных линиях средствам измерений расхода, давления и индикаторов протечек (если они предусмотрены по технологии). При этом проверяется полнота и качество перекрытия измерительных линий и элементов СИКНП на месте установки и по информации на диспетчерском компьютере.

6.3.4 При опробовании режимов работы СИКНП проверяется:

а) режимы работы и конфигурация СИКНП в соответствии с руководством по эксплуатации;

б) ввод и вывод данных на дисплей и печать: единицы измерений, разрядность, формы представления результатов поверки ;

в) работа в аварийных режимах: при выходе расхода за установленные границы диапазона; при превышении давления выше допустимого значения.

В каждом режиме проверяют способ управления системой:

а) автоматический режим - время включения и отключения измерительных линий требуемые установочные значения расхода определяет диспетчерский компьютер;

б) режим управления оператором - установочные значения, время включения отключения измерительных линий задает оператор.

6.3.5 Результаты поверки по п.6.2 считаются положительными, если выполняются следующие требования:

а) при проверке герметичности давление по показаниям средств измерений давления из состава СИКНП за установленное время не изменилось, при этом течи и подтекания продукта не наблюдаются;

б) запорно-регулирующая аппаратура обеспечивает полноту и качество перекрытия измерительных линий и элементов СИКНП, при этом обеспечивается индикация положений по месту и на диспетчерском пункте в соответствии с требованиями руководства по эксплуатации;

в) режимы работы и конфигурачия СИКНП соответствуют руководству по эксплуатации.

6.3.6 Щопускается проведение работ по п.6.2.1 (а, б) проводить при подготовке СИКНП к поверке.

6.4 Определение метрологических характеристик.

6.4.1 Определение метрологических характеристик средств измерений, входящих в состав СИКНП, проводят в соответствии с нормативными документами, приведенными в таблице 3 с учетом требований, предъявляемых к системе

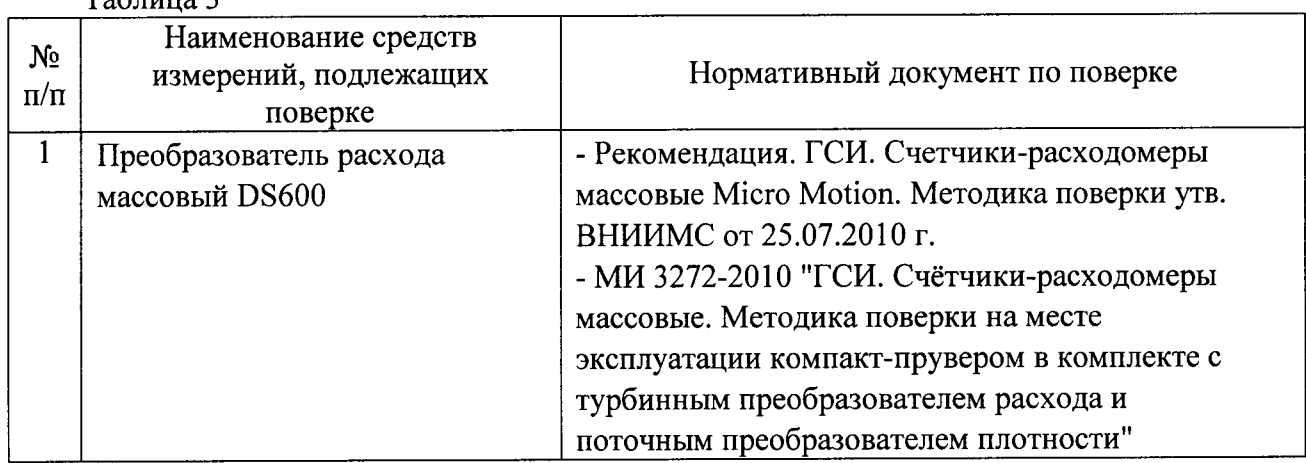

Таблица 3

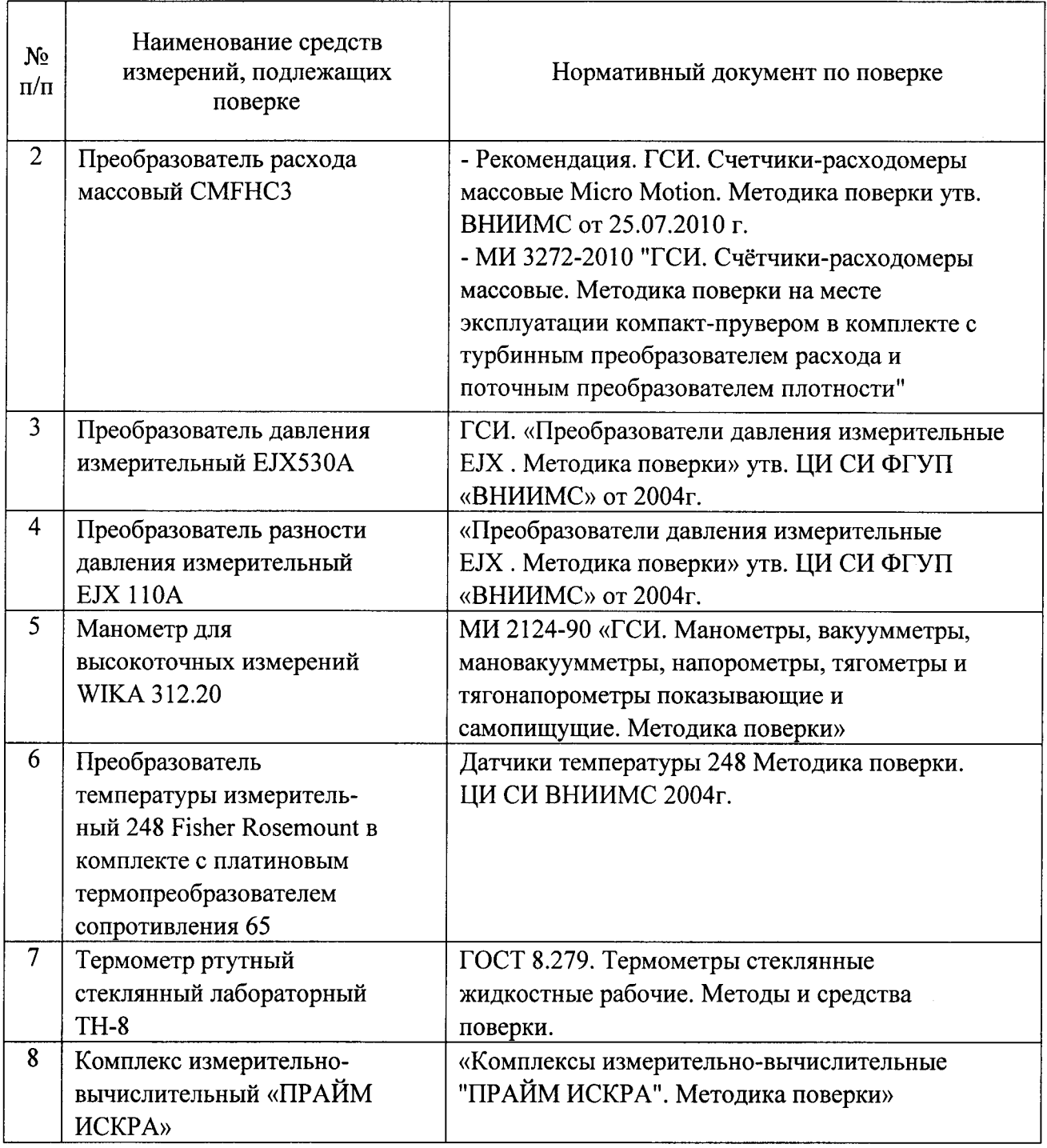

 $\overline{a}$ 

6.4.2 При прямом методе динамических измерений относительную погрешность измерений массы нефтепродукта системой принимают равной относительной погрешности измерений массы нефтепродукта счетчиком-расходомером массовым.

6.4.3 Относительную погрешность измерений массы бм, %, для каждой точки расхода вычисляют по формуле

$$
\delta_{\rm M} = \frac{M_{\rm p} - M_{\rm HV}}{M_{\rm HV}} \times 100
$$
\n(1)

Мр - масса нефтепродукта, измеренная измерительной линией СИКНП, т; где

Мпу - масса нефтепродукта, измеренная с помощью установки поверочной ВСР-М 24" фирмы "Fisher-Rosemount Petroleum", т.

6.4.4 Погрешность программного обеспечения СОИ СИКНП соответствует значению погрешности, указанному в свидетельстве на аттестацию программного обеспечения СОИ.

6.4.5 Погрешность СИКНП не должна превышать  $\pm 0.25$  % для рабочего массомера, ±0,20 % для контрольного для каждого БИЛ.

#### 7 ОФОРМЛЕНИЕ РЕЗУЛЬТАТОВ ПОВЕРКИ

7.1 При положительных результатах поверки СИКН, оформляют свидетельство о поверке СИКН в соответствии с ПР 50.2.006-94 (с указанием измерительных каналов, на которые оно распространено).

7.2 При отрицательных результатах поверки СИКН к эксплуатации не допускают, свидетельство о поверке аннулируют и выдают извещение о непригодности в соответствии с

10 из 10

Приложение А

 $\overline{z}$ 

 $\ddot{\phantom{1}}$  $\ddot{\phantom{0}}$ 

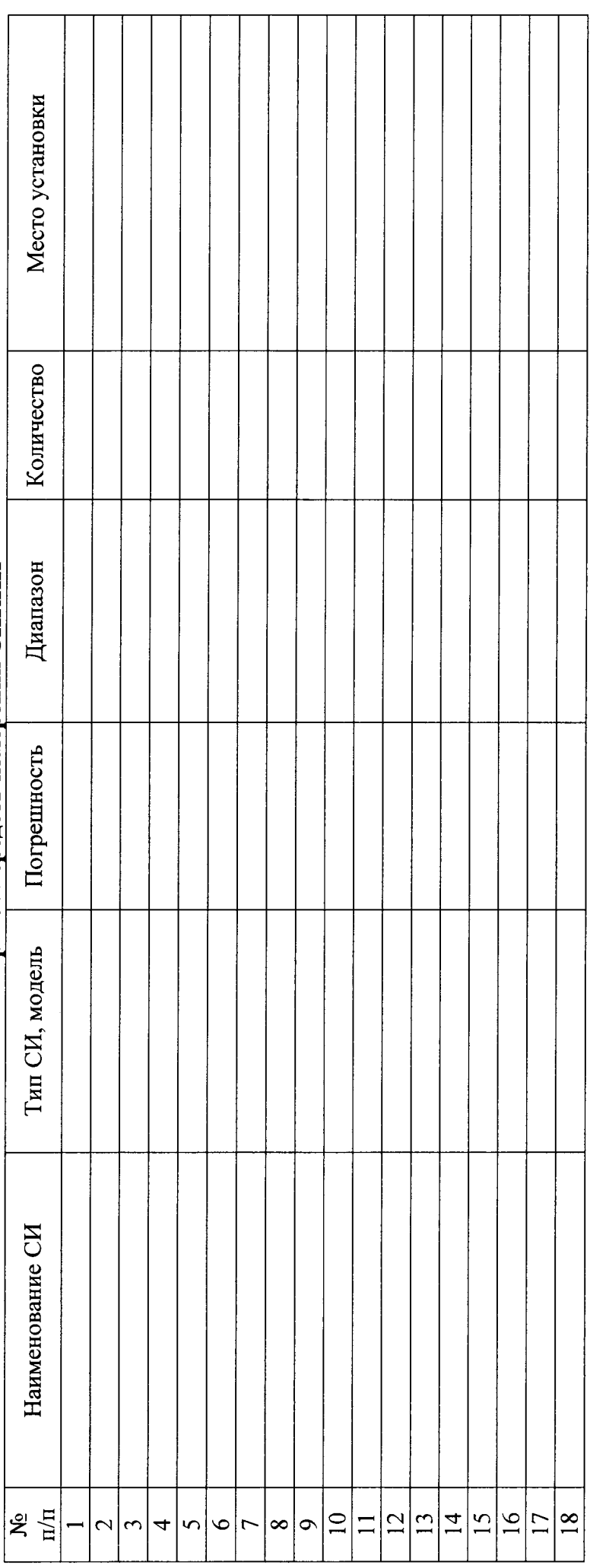

# Перечень средств измерений СИКНП

Примечание:<br>1. Подлежат обязательной поверке средства измерений, указанные в п.п. .<br>2. Подлежат калибровке – п.п. .

 $\frac{1}{2}$